# Introduction

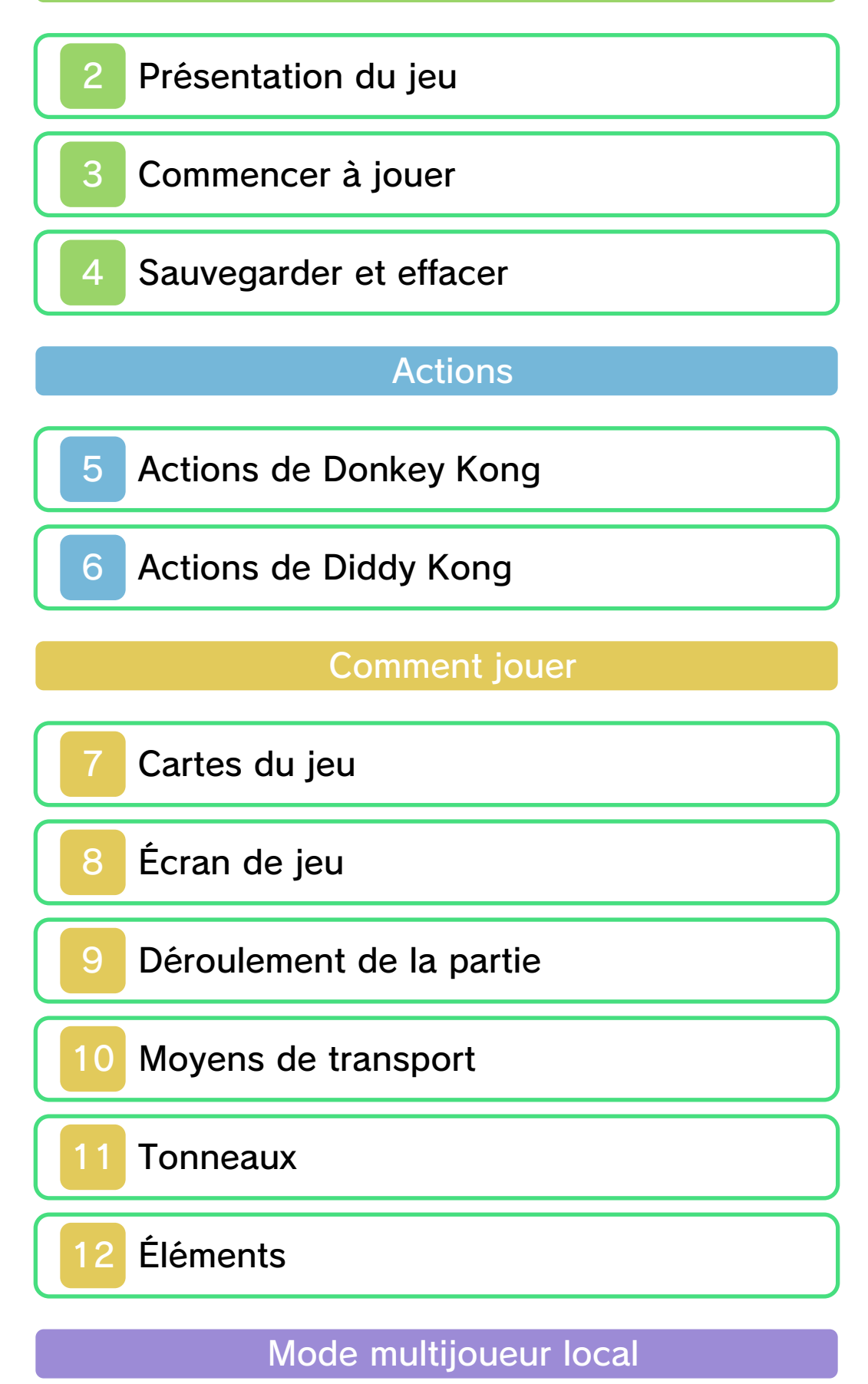

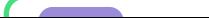

# Informations de contact

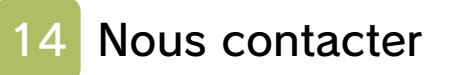

### 1 Informations importantes

Merci d'avoir choisi Donkey Kong™ Country Returns 3D pour Nintendo 3DS™.

Ce logiciel est destiné à être utilisé uniquement avec la version européenne ou australienne de la console Nintendo 3DS.

Avant d'utiliser ce logiciel, lisez attentivement ce mode d'emploi. Si ce logiciel est destiné à être utilisé par de jeunes enfants, un adulte doit leur expliquer en détail le contenu de ce mode d'emploi.

Lisez également le mode d'emploi de votre console Nintendo 3DS avant toute utilisation. Il contient des informations importantes qui vous permettront de profiter au mieux de vos logiciels.

◆ Dans ce mode d'emploi, sauf indication contraire, le terme « Nintendo 3DS » désigne à la fois la console Nintendo 3DS et la console Nintendo 3DS™ XL.

# Informations sur la santé et la sécurité

### A IMPORTANT

L'application Informations sur la santé et la sécurité, accessible depuis le menu HOME, contient d'importantes informations sur la santé et la sécurité.

Pour y accéder, touchez l'icône dans le menu HOME, puis touchez DÉMARRER et lisez attentivement le contenu de chaque section. Lorsque vous avez terminé, appuyez sur **AHOME** pour retourner au menu HOME.

▲

Nous vous recommandons également de lire intégralement le mode d'emploi de la console, en particulier la section Informations sur la santé et la sécurité, avant d'utiliser un logiciel Nintendo 3DS.

Consultez la section Informations sur la santé et la sécurité du mode d'emploi de la console pour lire les précautions relatives à la communication sans fil et au jeu en ligne.

## Précautions concernant le partage d'informations

Lorsque vous partagez des contenus avec d'autres utilisateurs, ne téléchargez, n'échangez et n'envoyez aucun contenu qui serait illégal ou insultant, ou susceptible d'enfreindre les droits d'un tiers. N'incluez aucune information personnelle, et assurez-vous d'obtenir les droits et autorisations nécessaires des tiers concernés.

### Choix de la langue

La langue utilisée dans le logiciel dépend de celle de votre console.

Cinq langues sont disponibles pour ce logiciel : anglais, français, italien, allemand et espagnol. Si votre console est réglée sur l'une de ces langues, la même langue sera utilisée dans le logiciel. Sinon, l'anglais est la langue par défaut. Pour savoir comment changer la langue de la console, consultez le mode d'emploi électronique des Paramètres de la console.

### Classification par âge

Pour des informations relatives à la classification par âge de ce logiciel ou d'autres, visitez le site correspondant à la classification en vigueur dans votre pays de résidence.

www.pegi.info PEGI (Europe) :

USK (Allemagne) : www.usk.de

Classification Operations Branch (Australie) : www.classification.gov.au

OFLC (Nouvelle-Zélande) : www.censorship.govt.nz

### **Attention**

Ce logiciel (y compris tout contenu numérique et toute documentation que vous téléchargez ou utilisez avec ce logiciel) sous licence de Nintendo® est réservé à votre usage personnel et non commercial

sur votre console Nintendo 3DS. L'utilisation de ce logiciel avec tout service en ligne est soumise aux termes du contrat d'utilisation des services Nintendo 3DS et de la politique de confidentialité, qui inclut le code de conduite Nintendo 3DS.

Toute reproduction ou distribution non autorisée est interdite. Ce logiciel contient des systèmes de protection contre la copie destinés à empêcher la copie de son contenu.

Votre console Nintendo 3DS et ses logiciels ne sont pas destinés à être utilisés avec des modifications techniques non autorisées, existantes ou futures, de la console Nintendo 3DS ou des logiciels, ni avec des dispositifs non autorisés. Après une mise à jour de la console Nintendo 3DS ou de ses logiciels, toute modification technique non autorisée, existante ou future, de la console Nintendo 3DS ou des logiciels, et toute utilisation de dispositifs non autorisés pourraient rendre votre console Nintendo 3DS définitivement inutilisable. Tout contenu lié à une modification technique non autorisée de la console Nintendo 3DS ou de ses logiciels peut également être effacé.

Ce logiciel, son mode d'emploi et

toute autre documentation l'accompagnant sont protégés par les lois nationales et internationales

© 2010-2013 Nintendo Co., Ltd.

Les marques appartiennent à leurs propriétaires respectifs. Nintendo 3DS est une marque de Nintendo.

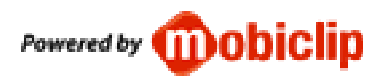

CTR-P-AYTP-EUR-00

## 2 Présentation du jeu

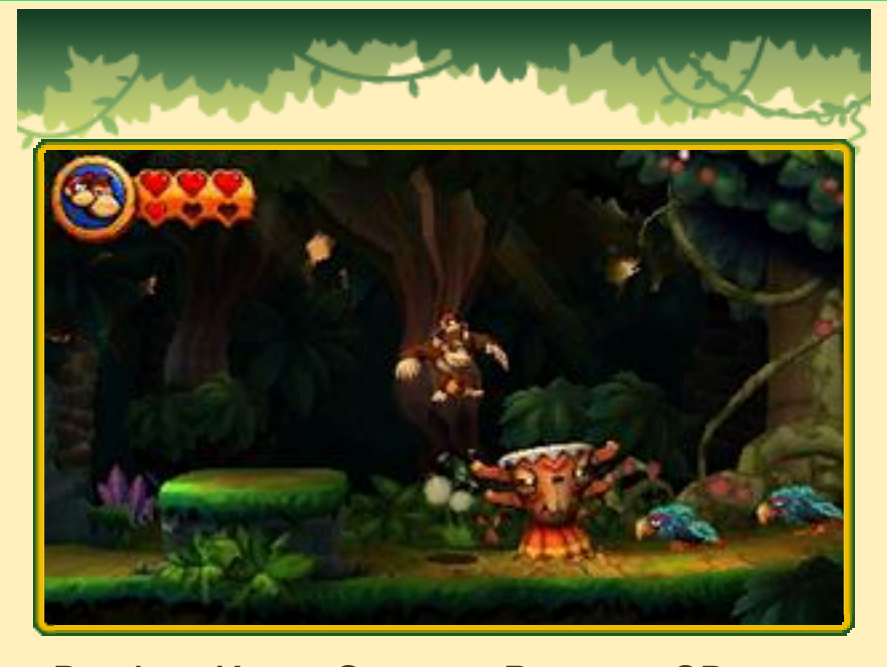

Donkey Kong Country Returns 3D est l'adaptation sur Nintendo 3DS de Donkey Kong™ Country Returns, disponible sur Wii™. Vous y trouverez de nombreuses nouveautés, dont des niveaux inédits ainsi qu'une nouvelle version (p. 3), parfaite pour les débutants.

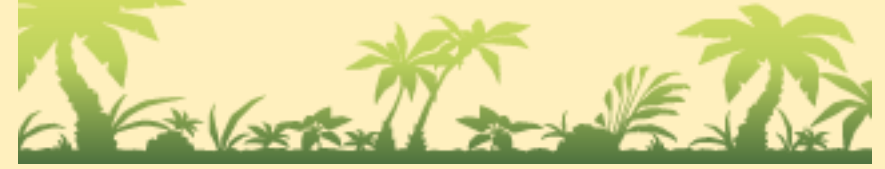

# 3 Commencer à jouer

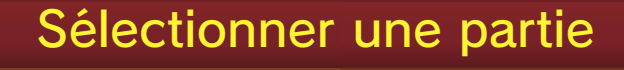

**Sélectionnez** NOUVELLE PARTIE pour commencer une partie depuis le début. Pour

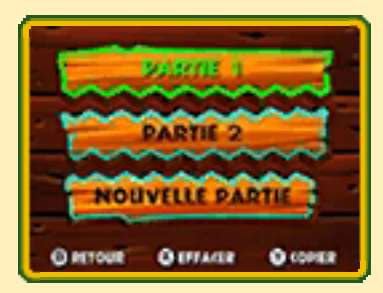

reprendre une partie, sélectionnez un fichier sauvegardé à l'aide de **◎ ou de ↔, puis confirmez en** appuyant sur  $\textcircled{A}$ .

### Nouvelle partie

Sélectionnez d'abord votre mode de jeu.

### **O** Nouvelle version

C'est un nouveau mode de jeu destiné aux débutants. Dans ce mode, vous jouez avec un maximum de trois cœurs (p. 8) et vous pouvez acheter de nouveaux éléments (p. 12).

### **Wersion originale**

Ce mode est identique à la version Wii de ce logiciel. Vous jouez avec un maximum de deux cœurs.

◆ De nouveaux niveaux ont été ajoutés dans les deux modes.

# Commencer une partie

Choisissez le nombre de joueurs.

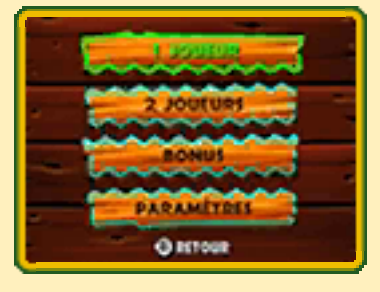

♦ Vous pouvez jouer à deux via le mode multijoueur local (p. 13).

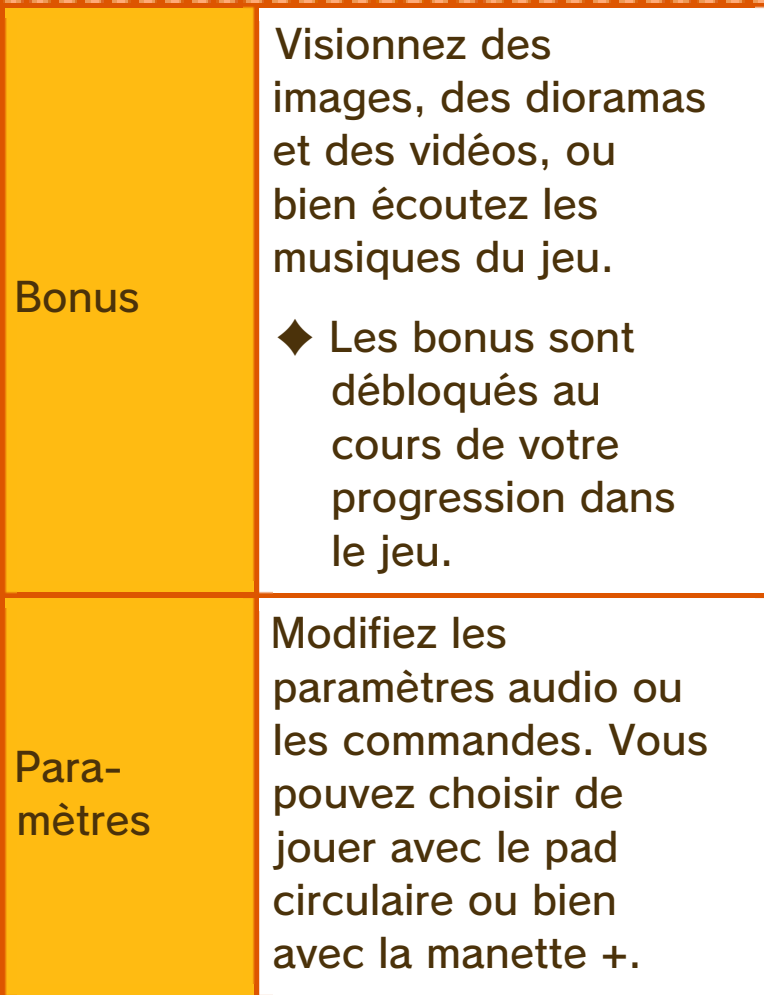

♦ Dans ce mode d'emploi, les commandes sont effectuées à l'aide du pad circulaire.

VERS

# 4 Sauvegarder et effacer

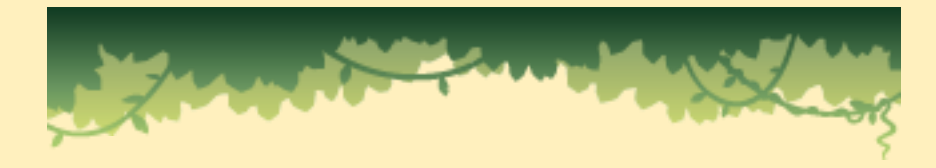

# Sauvegarder des données

Votre progression ainsi que les éléments ramassés sont sauvegardés automatiquement dans le fichier choisi à l'écran de sélection du fichier.

 $\blacklozenge$  Une icône rotative  $\blacksquare$  s'affiche quand le jeu effectue une sauvegarde automatique.

### Effacer des données

Pour effacer des données de sauvegarde, appuyez sur  $\otimes$  à l'écran de sélection du fichier et sélectionnez le fichier à effacer. Pour effacer toutes les données de sauvegarde, maintenez  $\textcircled{4} + \textcircled{8} + \textcircled{7} + \textcircled{7}$  enfoncés lors du démarrage du logiciel à partir du menu HOME.

♦ Attention, les données effacées ne peuvent pas être récupérées.

Copier des données

Pour copier des données de sauvegarde, appuyez tout d'abord sur  $\heartsuit$  à l'écran de sélection du fichier. Sélectionnez ensuite le fichier à copier, puis un emplacement vide vers lequel effectuer la copie.

● Pendant une opération de sauvegarde, évitez d'éteindre ou de réinitialiser la console et, le cas échéant, de retirer la carte de jeu ou la carte SD. Ne salissez pas les contacteurs. Vous risqueriez de perdre définitivement des données. ● N'utilisez aucun accessoire ou logiciel pour modifier vos données de sauvegarde, car cela pourrait vous empêcher de progresser dans le jeu ou causer une perte de données. Faites attention, car toute modification est définitive.

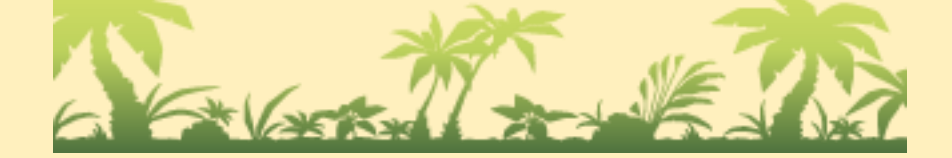

### 5 Actions de Donkey Kong

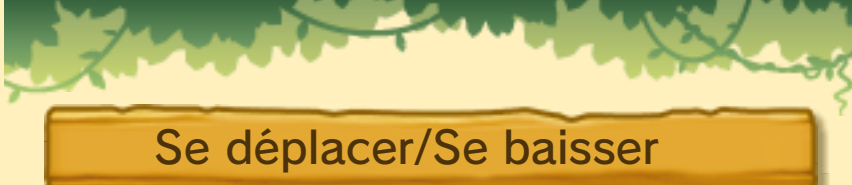

Faites glisser © vers la droite ou la gauche pour vous déplacer, et vers le bas pour vous baisser.

### Sauter

Appuyez sur  $\textcircled{8}$  ou sur  $\textcircled{8}$  pour sauter. Maintenez pour sauter plus haut. Pour effectuer un saut encore plus haut, appuyez sur  $\circledA$  ou sur  $\circledB$ au bon moment quand vous sautez sur un ennemi.

### Saisir

Maintenez  $\square$  ou  $\overline{\R}$ enfoncé pour saisir des tonneaux, et vous agripper aux parois

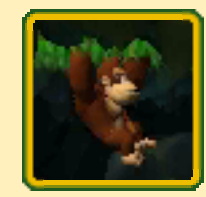

herbues, aux lianes, etc. Relâchez  $\Box$  ou  $\mathbb R$  pour lancer le tonneau ou pour lâcher l'élément du décor tenu.

## Frapper le sol

Appuyez sur  $\otimes$  ou sur  $\otimes$ pour frapper le sol. Les ennemis à proximité seront sonnés et certains

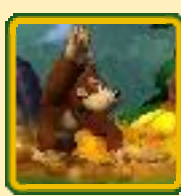

éléments apparaîtront. Utilisez cette action pendant que vous êtes agrippé pour frapper un mur ou le plafond.

 $\blacklozenge$  Certains ennemis ne peuvent pas être sonnés.

## Roule-tonneau

Appuyez sur  $\otimes$  ou sur  $\otimes$ pendant un déplacement pour rouler et percuter les ennemis. Appuyez sur

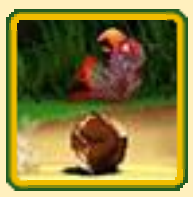

 $\circledA$  ou sur  $\circledB$  pendant une roulade pour effectuer un saut long.

 $\rightarrow$  Certains ennemis sont insensibles au Roule-tonneau.

# Souffler

Appuyez sur  $\otimes$  ou sur  $\otimes$ quand vous êtes baissé pour souffler. Cette action est très utile pour

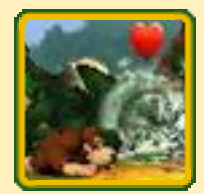

éteindre les feux ou faire apparaître les éléments cachés.

# Avec Diddy Kong

Quand vous rencontrez Diddy Kong (p. 8), ce dernier sautera automatiquement sur le dos de

Donkey Kong. Vous pourrez ensuite effectuer les actions suivantes.

◆ En mode un joueur, Diddy Kong ne peut pas descendre du dos de Donkey Kong, sauf quand il perd tous ses cœurs.

### Tonneau-propulseur

Maintenez  $\circledA$  ou  $\circledB$ enfoncé pendant un saut pour planer quelques secondes.

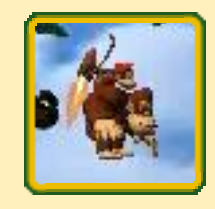

### Roulade Kong

Appuyez de manière répétée sur  $\otimes$  ou sur  $\otimes$ pendant un déplacement pour effectuer une Roulade Kong.

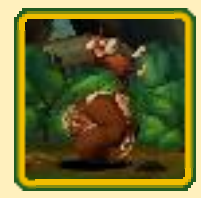

♦ Certains ennemis sont insensibles à la Roulade Kong.

#### Porter Diddy Kong

Quand un autre joueur incarne Diddy Kong en mode deux joueurs (p. 13), vous pouvez le faire sauter sur le dos de Donkey Kong. Approchezvous de Diddy Kong puis appuyez sur  $\square$  ou sur  $\square$ .

♦ Si vous jouez avec la manette +, appuyez sur  $\bigoplus$  +  $\otimes$  ou sur  $\bigoplus$  +  $\otimes$  pour porter Diddy Kong.

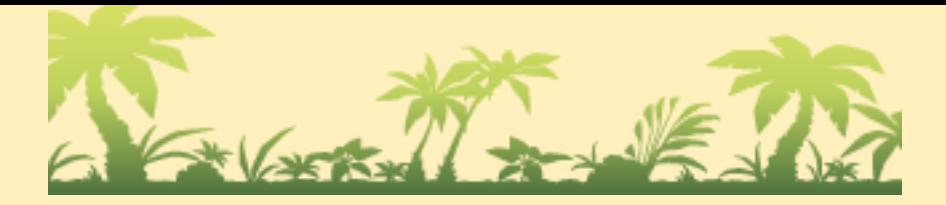

## 6 Actions de Diddy Kong

Diddy Kong est seulement jouable en mode deux joueurs. Ses actions sont identiques à celles de Donkey Kong, mais il possède aussi des actions qui lui sont propres.

### Tonneau-propulseur

Maintenez  $\circledA$  ou  $\circledB$ enfoncé pendant un saut pour planer quelques secondes.

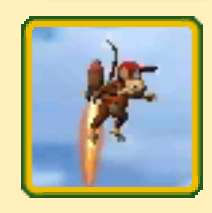

### Kawouetto-flingue

Appuyez sur  $\otimes$  ou sur  $\otimes$ pour tirer des cacahuètes.

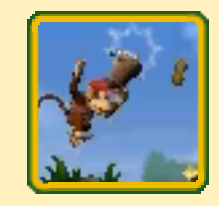

♦ L'effet dépend des ennemis. Certains sont insensibles au Kawouetto-flingue.

## Sauter sur le dos de Donkey Kong

Appuyez sur  $E$  ou sur  $E$  pour sauter sur le dos de Donkey Kong. Appuyez de nouveau sur **L** ou sur **R** pour en descendre.

♦ Si vous jouez avec la manette +, appuyez sur  $\mathbb{C}$  +  $\otimes$  ou sur  $\mathbb{C}$  +  $\otimes$  pour sauter sur le dos de Donkey Kong et sur  $\bigoplus + \bigotimes$ ou sur  $\bigoplus$  +  $\heartsuit$  pour en descendre.

♦ Quand Diddy Kong est sur le dos de Donkey Kong, seul le Kawouetto-flingue peut être utilisé par le deuxième joueur.

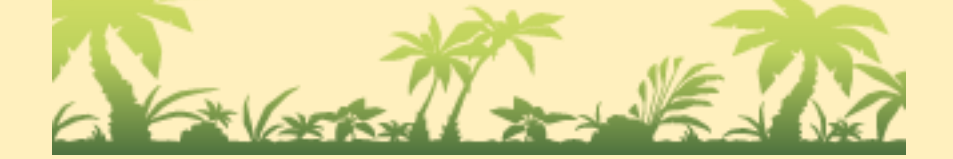

# Cartes du jeu

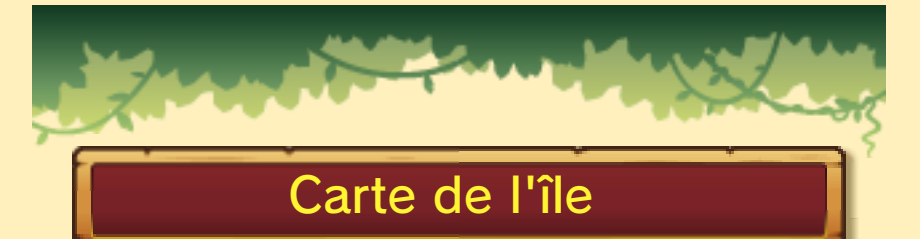

C'est la carte de l'île. Sélectionnez un monde à explorer.

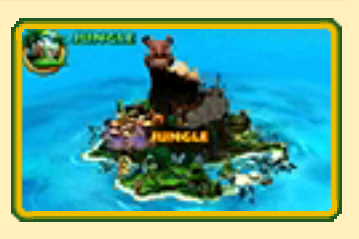

# Carte du monde

C'est une carte représentant un monde en détail. Sélectionnez le niveau à parcourir.

 $\blacklozenge$  Le nombre de ballons (p. 9) ainsi que le nombre de pièces bananes (p. 12) que vous avez ramassés est indiqué sur l'écran tactile.

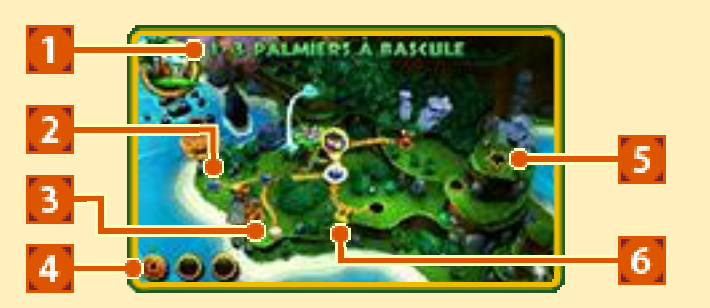

① Nom du niveau

② Niveau

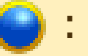

- : Terminé
- : Non terminé ou terminé à l'aide du super guide (p. 9)

**Verrouillé** 

# ③ Cabane de Cranky Kong

Vous pouvez y acheter des éléments (p. 12).

## ④ Stats du niveau

Les icônes suivantes s'affichent si vous remplissez certaines conditions.

- **6.** Trouvez toutes les lettres KONG (p. 12).
- **3** Trouvez toutes les pièces de puzzle (p. 12).
- **Example 2**: Terminez le mode chrono dans le temps imparti.
	- ♦ La couleur de la médaille du mode chrono dépend du temps effectué.

## ⑤ Niveau de boss

# ⑥ Passage verrouillé

Achetez des clés (p. 12) pour déverrouiller ces passages.

### Menu de pause de la carte

Appuyez sur **START** quand vous êtes à l'un des deux écrans de carte pour afficher le menu de pause de la carte. Vous pouvez y consulter les stats des niveaux, modifier les paramètres de jeu ou quitter la partie.

# Menu pour commencer un niveau

Sélectionnez JOUER pour commencer un niveau (p. 8).

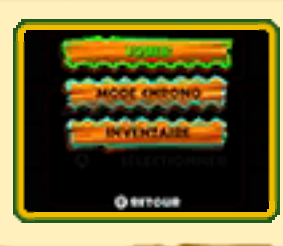

### Mode chrono

Atteignez l'arrivée le plus rapidement possible.

- ♦ Vous devez avoir terminé un niveau au moins une fois pour en débloquer le mode chrono.
- ♦ Le mode chrono ne peut pas être joué en mode deux joueurs.

### **Inventaire**

Vous pouvez vous équiper des éléments que vous avez achetés. Retournez ensuite à l'écran précédent pour commencer le niveau.

- ♦ Vous ne pouvez vous équiper que d'un seul élément dans la version originale et jusqu'à trois dans la nouvelle version.
- ◆ Dans la nouvelle version, les éléments équipés non utilisés peuvent être réutilisés dans un autre niveau.
- ◆ Vous ne pourrez pas vous équiper de certains éléments en mode multijoueur local ou lors de certains niveaux.

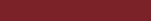

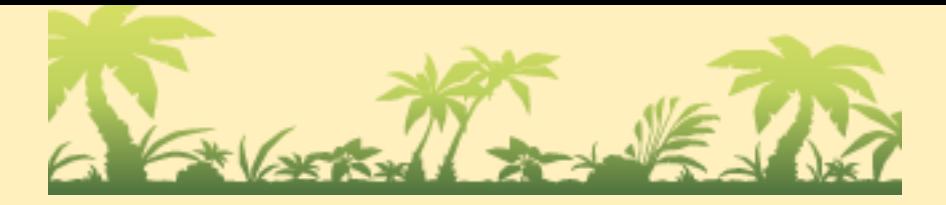

# 8 Écran de jeu

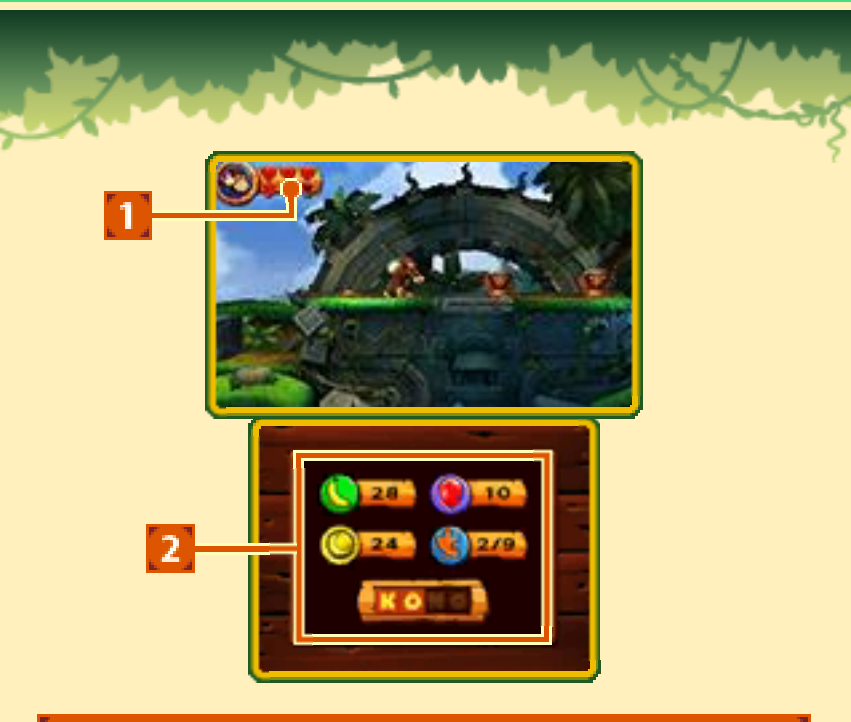

# ① Cœurs

Vous perdez des cœurs quand vous subissez des dégâts.

♦ Les cœurs de Donkey Kong sont affichés au-dessus de ceux de Diddy Kong.

② Éléments ramassés

# À propos de Diddy Kong

### Mode un joueur

Diddy Kong apparaît quand vous brisez un Tonneau DK (p. 11). Il sautera sur le dos de Donkey Kong pour lui venir en aide.

◆ Diddy Kong perd des cœurs quand il subit des dégâts. Il disparaît quand il perd son dernier cœur.

## Mode deux joueurs

Un des joueurs incarne Diddy Kong. Il se joint à Donkey Kong dès le début du niveau.

### Menu de pause

Appuyez sur **FIGRAT** en cours de jeu pour afficher le menu de pause. Vous pouvez modifier les paramètres de jeu ou quitter le niveau depuis ce menu.

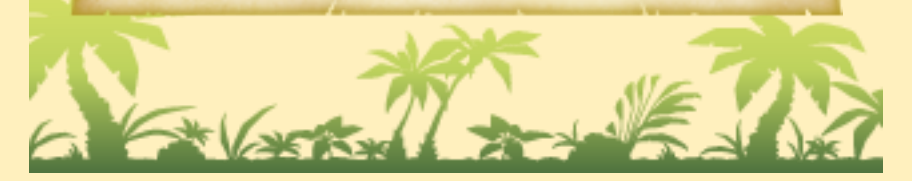

### 9 Déroulement de la partie

Éliminez les ennemis et évitez les pièges tout en progressant jusqu'à l'arrivée.

Points de sauvegarde

Quand vous perdez une vie après avoir passé un point de sauvegarde, vous recommencerez le niveau à partir de ce point.

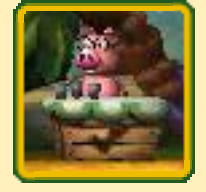

♦ Si vous terminez ou quittez un niveau, ou bien perdez toutes vos vies, vous devrez recommencer ce niveau depuis le début.

# L'arrivée

Brisez le Tonneautombola pour terminer un niveau. L'élément que vous recevrez en

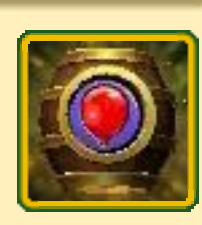

récompense dépend du symbole affiché sur le tonneau quand vous le brisez.

◆ Si le symbole **cu** s'affiche sur le tonneau, l'élément que vous obtiendrez sera déterminé aléatoirement. Appuyez de manière répétée sur  $\otimes$  ou sur  $\otimes$ pour en augmenter la quantité.

#### Zones bonus

La plupart des niveaux contiennent des zones bonus.

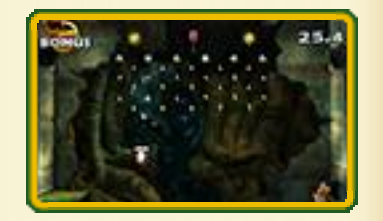

Ramassez tous les éléments présents à l'écran dans le temps imparti pour obtenir une pièce de puzzle.

# Vies et ballons

Si vous perdez tous vos cœurs ou si vous tombez dans un trou, vous perdrez un ballon. Vous devrez ensuite recommencer le niveau depuis le début ou à partir du dernier point de sauvegarde.

# Fin de partie

La partie prend fin si vous perdez une vie alors que vous n'avez plus de ballons. Appuyez sur  $\circledA$  pour revenir à la carte du monde avec quatre ballons.

◆ En mode deux joueurs, vous recommencerez avec trois ballons.

# Super guide

Si vous perdez huit vies lors du même niveau dans la version originale ou cinq vies dans la nouvelle version, le cochon savant apparaîtra. Approchezvous de lui puis appuyez sur | START et l'invincible

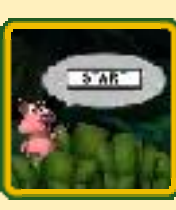

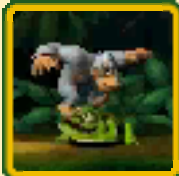

Super Kong terminera le niveau à votre place.

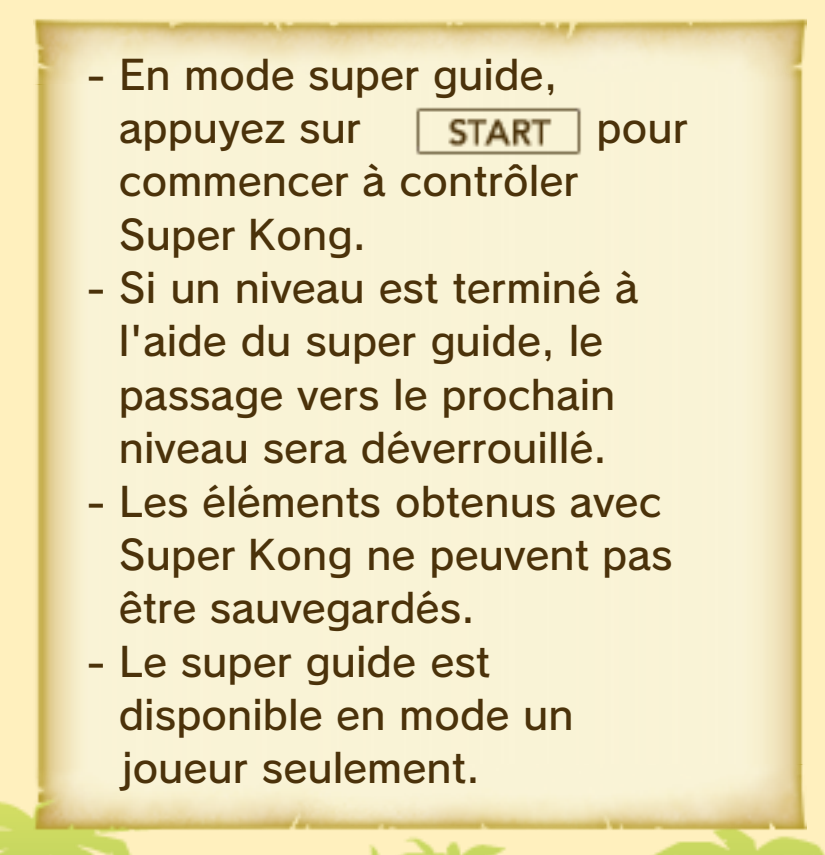

# 10 Moyens de transport

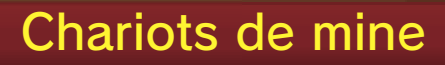

Sautez sur un chariot pour monter dedans. Appuyez sur  $\circledA$  ou sur  $\circledB$ pour sauter et déplacez

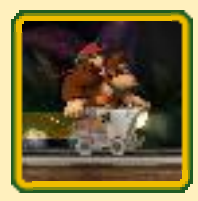

vers le bas pour vous baisser.

# Tonneau-fusée

Sautez dans un Tonneau-fusée et appuyez de manière répétée sur ou sur  $\circled{b}$  pour le faire démarrer. Les commandes dépendent de la direction vers laquelle vous vous dirigez.

## Déplacement horizontal

Appuyez sur  $\circledA$  ou sur  $\circledB$ pour prendre de l'altitude et relâchez pour en perdre.

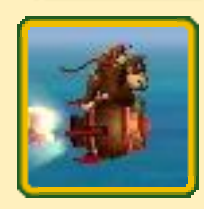

Déplacement vertical

Accélérez avec  $\circledA$  ou  $\circledB$ . Relâchez pour réduire votre vitesse. Déplacez vers la droite ou vers la gauche pour vous déplacer.

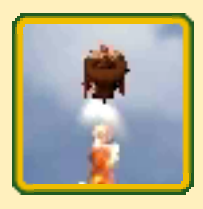

# Rambi

Brisez une caisse portant le logo de Rambi et ce dernier apparaîtra. Sautez sur son dos pour le

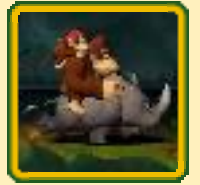

chevaucher, et détruisez les obstacles sur votre passage. Appuyez sur  $\otimes$  ou sur  $\otimes$  pendant un déplacement pour accélérer.

 $\blacklozenge$  Appuyez sur  $\square$  ou sur  $\square$  pour descendre de Rambi. Si vous jouez avec la manette +, appuyez sur  $\bigoplus$  +  $\otimes$  ou sur 습 +  $\circledcirc$ .

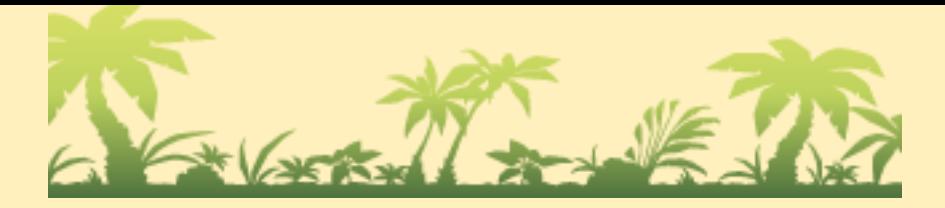

# 11 Tonneaux

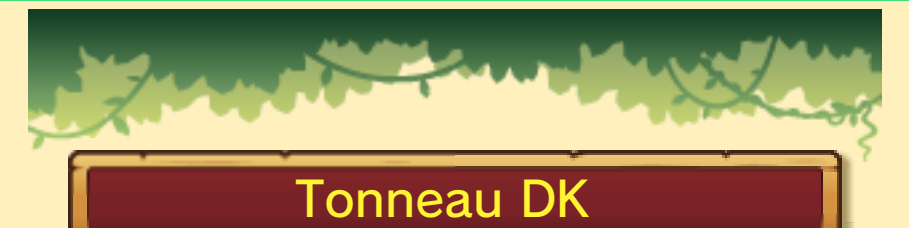

Brisez ces tonneaux pour faire apparaître Diddy Kong. Vous récupérerez aussi tous vos cœurs.

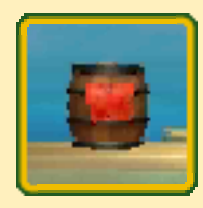

Vous pouvez utiliser ces tonneaux comme des Tonneaux normaux.

## Tonneau normal

Lancez ces tonneaux sur les ennemis, murs spéciaux ou obstacles.

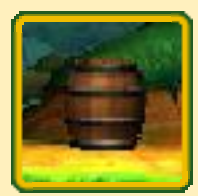

# Tonneau-canon et Tonneau-tonnerre

Sautez dans ces tonneaux pour être projeté dans les airs.

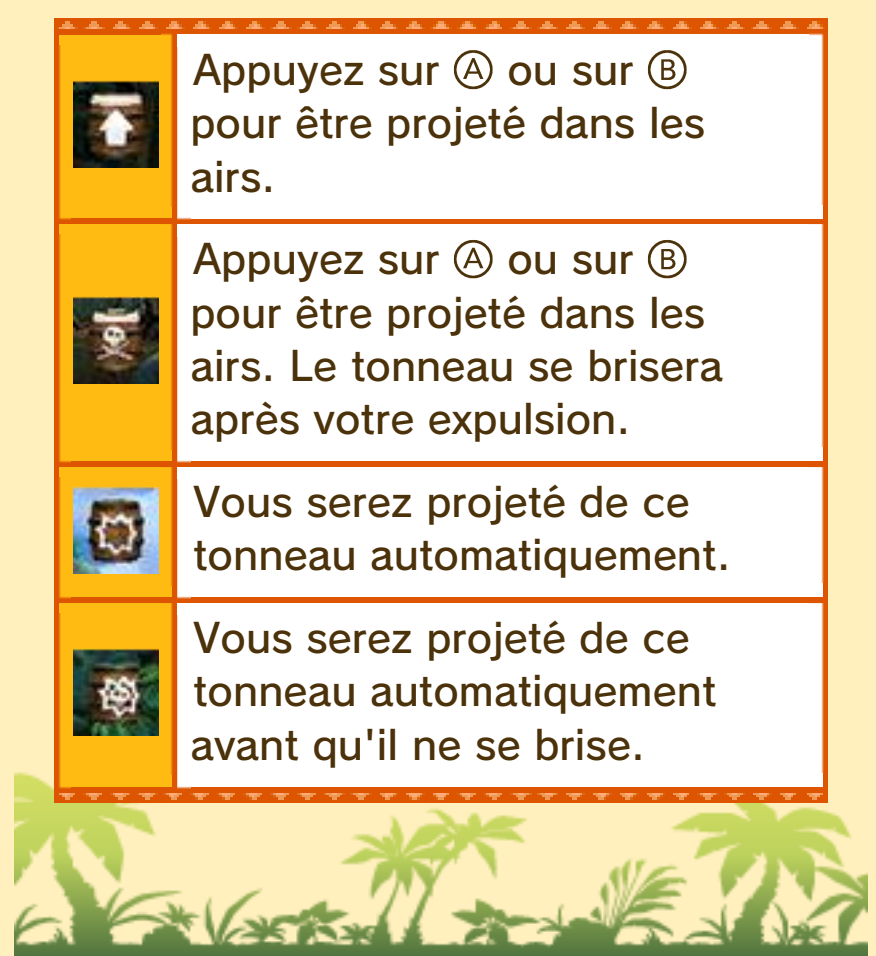

Éléments trouvés dans les niveaux

Bananes

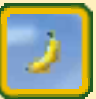

Ramassez 100 bananes pour obtenir un ballon.

Pièces bananes

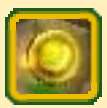

Vous pouvez les utiliser pour acheter des éléments dans la cabane de Cranky Kong.

## **Cœurs**

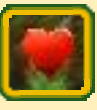

Un cœur permet à Donkey Kong ou à Diddy Kong de récupérer un cœur perdu.

# Ballons

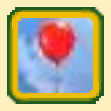

Les ballons rouges donnent des vies supplémentaires.

# Lettres KONG

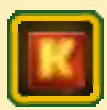

Terminez un niveau en ramassant les quatre lettres KONG. Il se produira peutêtre quelque chose d'intéressant si vous les ramassez toutes dans tous les niveaux d'un même monde.

### Pièces de puzzle

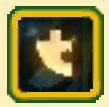

Ramassez toutes les pièces de puzzle d'un niveau pour déverrouiller des bonus.

# Cabane de Cranky Kong

Les effets des éléments équipés durent jusqu'à ce que vous perdiez une vie, ou que vous finissiez ou quittiez un niveau.

◆ Dans la nouvelle version, si vous perdez une vie et devez recommencer un niveau, les effets de certains éléments (Squawks, cœur, jus de banane et anti-choc) ne seront pas réinitialisés.

## Ballons

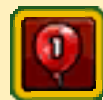

Le nombre affiché indique le nombre de ballons rouges que vous allez acheter.

## **Squawks**

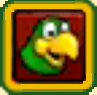

Squawks vous aide à localiser des pièces de puzzle.

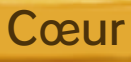

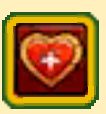

Ajoute un cœur à votre réserve.

Jus de banane

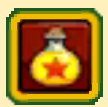

Vous empêche de subir des dégâts cinq fois dans la nouvelle version et dix fois dans la version originale.

### Clé

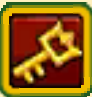

Ouvre un passage verrouillé sur la carte du monde.

# Ballon vert

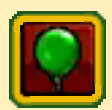

Vous évite de perdre une vie si vous tombez dans un trou. Le ballon vert est utilisé automatiquement si vous tombez dans un trou.

# Anti-choc

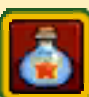

Protège deux fois votre chariot de mine ou votre Tonneau-fusée.

## Tonneau DK portable

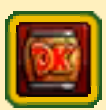

Touchez l'écran tactile pour vous servir de ce tonneau. Vous pouvez l'utiliser quand vous le souhaitez du moment que vous n'êtes pas avec Diddy Kong.

Les ballons verts, les antichocs et les Tonneaux DK portables n'apparaissent que dans la nouvelle version.

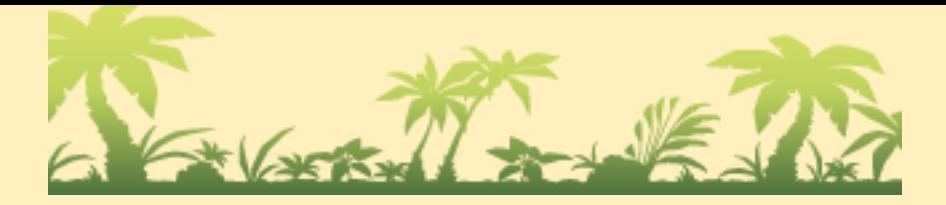

# 13 Mode deux joueurs

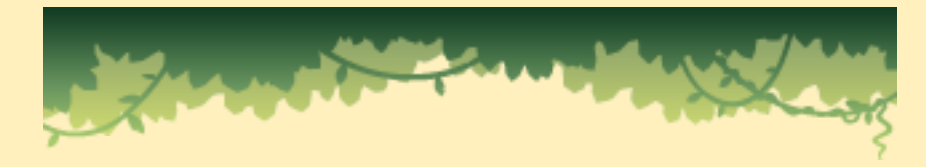

### Coopération (mode multijoueur local) 囹

Deux joueurs peuvent jouer ensemble et incarner Donkey Kong et Diddy Kong via le mode multijoueur local.

Veuillez noter que si vous décidez d'utiliser la communication sans fil, le nom d'utilisateur de votre Nintendo 3DS sera visible et sera partagé avec les autres joueurs.

### Équipement nécessaire :

- une console Nintendo 3DS par joueur ;
- un exemplaire du logiciel par joueur.

### **Connexion**

L'un des joueurs doit sélectionner Donkey Kong et l'autre joueur Diddy Kong. Veuillez vous référer aux instructions à l'écran.

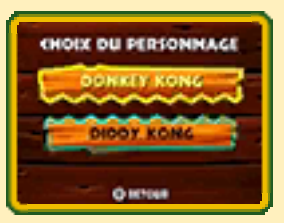

- ♦ Le joueur qui choisit Donkey Kong héberge la partie. La progression est sauvegardée sur son fichier.
- ◆ Pendant l'utilisation du mode multijoueur local, le mode veille ne peut pas être activé, même lorsque vous fermez la console.

# Perdre des vies et revenir à la vie

Si l'un des personnages perd une vie, il disparaîtra du niveau. Appuyez sur  $\textcircled{4}$ pour utiliser un ballon et

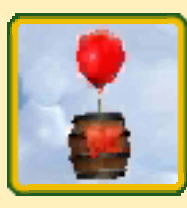

le personnage flottera à bord d'un Tonneau DK. Appuyez sur  $\otimes$  ou sur  $\heartsuit$  pour vous approcher de l'autre personnage. Le tonneau se brisera au contact de l'autre personnage et vous pourrez reprendre la partie à deux.

 $\blacklozenge$  Si le tonneau contenant un personnage tombe en dehors de l'écran de jeu, le nombre de ballon diminuera d'une unité.

### Tonneau DK

Vous pouvez aussi faire revenir en jeu un personnage sans utiliser de ballon, simplement en brisant un Tonneau DK trouvé dans le niveau.

# Quand les deux joueurs perdent une vie...

Si les deux joueurs perdent une vie en même temps ou si l'un des joueurs perd une vie tandis que le personnage de l'autre joueur est toujours dans un Tonneau DK, deux ballons seront utilisés. Aussi, les deux joueurs devront

recommencer depuis le début du niveau ou à partir du dernier point de sauvegarde.

# Séparation

Le personnage qui n'apparaît plus à l'écran sera automatiquement téléporté auprès de l'autre joueur à la fin du compte à rebours si les deux joueurs se retrouvent séparés :

- quand un personnage n'apparaît plus à l'écran ;
- quand un personnage entre dans un Tonneau-canon ou dans un Tonneau-tonnerre.

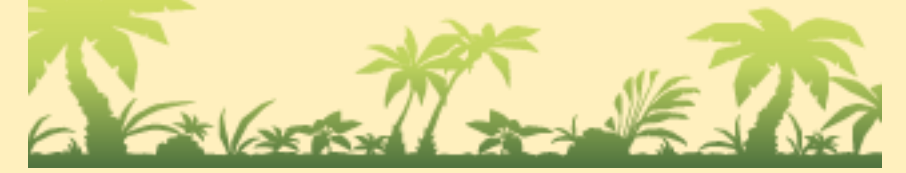

## 14 Nous contacter

Pour plus d'informations sur ce logiciel, visitez le site Nintendo : www.nintendo.com

Pour obtenir de l'aide technique, consultez le mode d'emploi de votre console Nintendo 3DS ou visitez le site :

support.nintendo.com